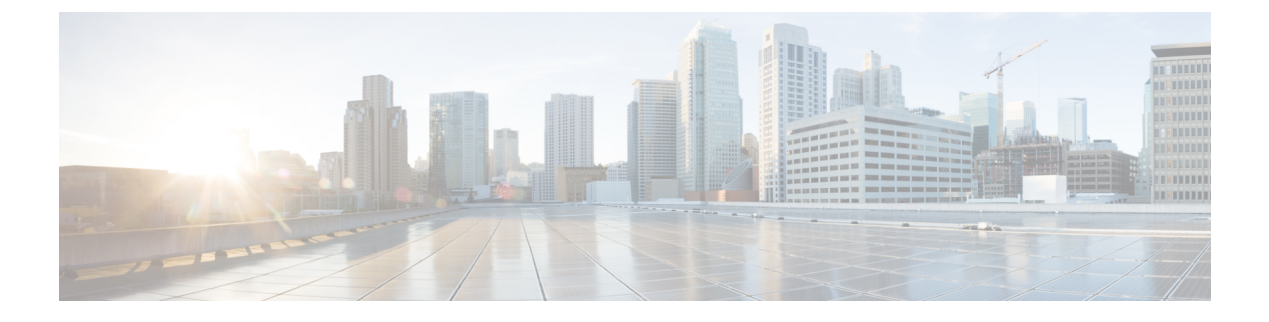

# **VLAN** マッピングの設定

- VLAN [マッピングの前提条件](#page-0-0) (1 ページ)
- VLAN [マッピングについて](#page-0-1) (1 ページ)
- VLAN [マッピング設定時の注意事項](#page-2-0) (3 ページ)
- VLAN [マッピングの設定方法](#page-4-0) (5 ページ)
- VLAN [マッピングの機能履歴](#page-6-0) (7 ページ)

## <span id="page-0-0"></span>**VLAN** マッピングの前提条件

VLAN マッピングを設定するには、次の前提条件を考慮してください。

**NetworkAdvantage**ライセンスを実行していることを確認します。VLANマッピングは、**Network Advantage** ライセンスレベルでのみサポートされます。

# <span id="page-0-1"></span>**VLAN** マッピングについて

VLANマッピングの一般的な配備で、サービスプロバイダーは、ローカルサイトの一部として のリモートロケーションにおけるカスタマーのスイッチを含む、透過的なスイッチングインフ ラストラクチャを提供します。これにより、カスタマーは、同じVLANIDスペースを使用し、 プロバイダーネットワークを介してレイヤ2制御プロトコルをシームレスに実行できます。こ のようなシナリオでは、サービス プロバイダーはその VLAN ID をカスタマーに適用しないこ とを推奨します。

変換済みVLANID (S-VLAN)を確立する1つ方法では、カスタマーネットワークに接続され たトランク ポートで、サービス プロバイダー VLAN にカスタマーの VLAN をマッピングしま す(VLAN ID 変換とも呼ばれます)。ポートに入るパケットは、ポート番号とパケットの元 のカスタマー VLAN-ID (C-VLAN) に基づいて、サービスプロバイダーの VLAN (S-VLAN) にマッピングされます。

サービスプロバイダーの内部割り当ては、カスタマーの VLAN と競合する場合があります。 カスタマー トラフィックを分離するために、サービス プロバイダーは、トラフィックがクラ ウドにある間に、特定の VLAN を別の VLAN にマッピングできます。

#### 配備例

次の[図](#page-1-0)では、サービスプロバイダーはレイヤ 2 VPN サービスを 2 つの異なる顧客 A と B に提 供します。サービスプロバイダーは、2 つの顧客間およびプロバイダー自身の制御トラフィッ クからデータと制御トラフィックを分離します。また、サービス プロバイダー ネットワーク は、カスタマー エッジ デバイスに対して透過的である必要があります。

<span id="page-1-0"></span>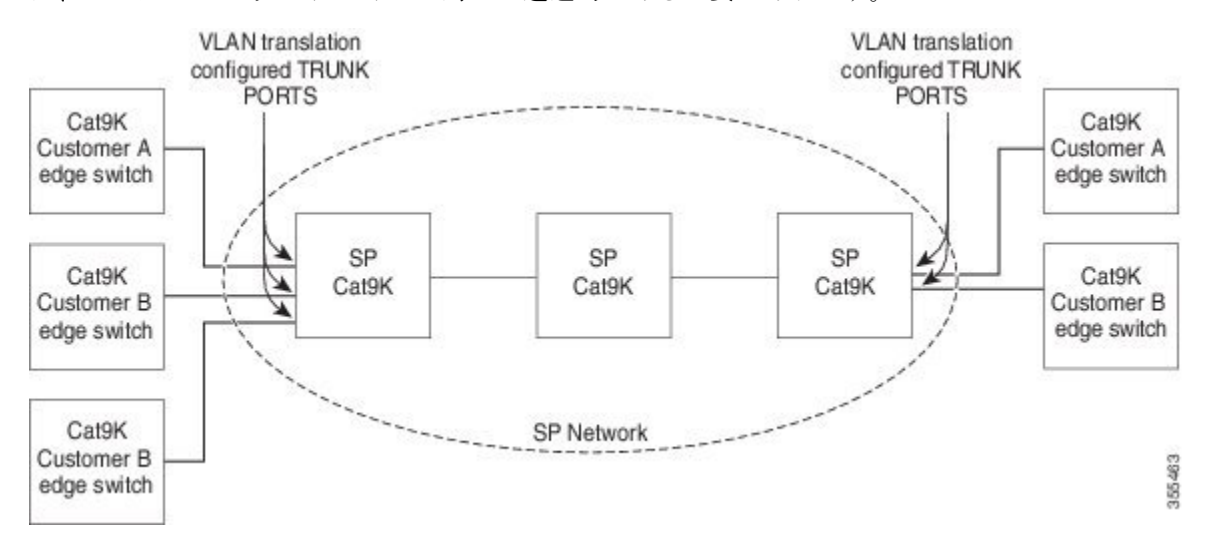

Catalyst 9000 シリーズ スイッチのすべての転送処理は、C-VLAN 情報ではなく、S-VLAN 情報 を使用して実行されます。これは、VLAN ID が、入力時に S-VLAN にマッピングされるため です。

(注)

VLAN マッピングが設定されているポートで機能を設定する場合は、カスタマー VLAN-ID (C-VLAN)ではなく S-VLAN を常に使用します。

VLAN マッピングが設定されているインターフェイスでは、指定された C-VLAN パケットは ポートに入るとき、指定されたS-VLANにマッピングされます。パケットがポートから出る場 合も同様に、カスタマー C-VLAN にマッピングが行われます。

スイッチはトランクポートにおける次の種類の VLAN マッピングをサポートします。

• One-to-One の VLAN マッピング。

<span id="page-2-1"></span>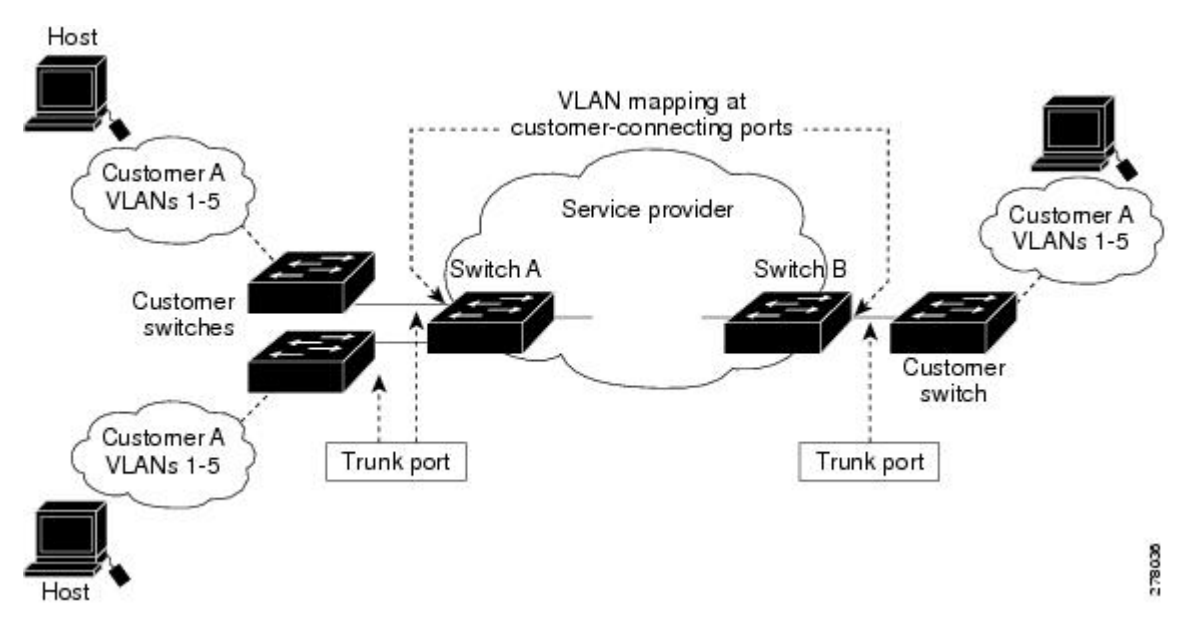

カスタマー **VLAN** からサービスプロバイダー **VLAN** へのマッピング

[図](#page-2-1)は、カスタマーがサービス プロバイダー ネットワークの両端の複数のサイトで同じ VLAN を使用する場合のトポロジを示します。サービスプロバイダーバックボーン経由でパケットを 伝送できるように、カスタマー VLAN ID をサービスプロバイダー VLAN ID にマッピングしま す。サービスプロバイダー バックボーンの反対側でカスタマー VLAN ID が取り出され、別の カスタマー サイトで使用できます。サービス プロバイダー ネットワークのそれぞれの側のカ スタマー接続ポートで同じ VLAN マッピング セットを設定します。

### <span id="page-2-0"></span>**One-to-One** の **VLAN** マッピング

One-to-One VLAN マッピング。ポートへの入出時に実行され、802.1Q タグの C-VLAN ID が S-VLAN ID にマッピングされます。他のすべての VLAN ID を持つパケットが転送されるよう に指定することもできます。

## **VLAN** マッピング設定時の注意事項

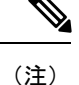

• デフォルトで、VLAN マッピングは設定されていません。

• Cisco IOS XE Amsterdam 17.2.1 以降、サポートされる VLAN マッピング設定の最大数は、 システム全体で 3000 です。各 ASIC で設定できる VLAN マッピングの最大数は 1000 で す。

ガイドラインは次のとおりです。

- VLAN マッピングが EtherChannel で有効になっている場合、設定は EtherChannel バンドル のすべてのメンバーポートには適用されず、EtherChannel インターフェイスにのみ適用さ れます。
- VLANマッピングがEtherChannelで有効であり、競合するマッピング/変換がメンバーポー トで有効になっている場合、ポートは EtherChannel から削除されます。
- EtherChannel に属するポートが VLAN マッピングで設定され、EtherChannel が競合する VLAN マッピングで設定されている場合、ポートは EtherChannel から削除されます。
- ポートのモードが「トランク」モード以外に変更されると、EtherChannel のメンバーポー トは EtherChannel バンドルから削除されます。
- 一貫して制御トラフィックを処理するには、次のようにレイヤ2プロトコルトンネリング をイネーブルにするか(推奨)、

```
!
Device(config)# interface TenGigabitEthernet1/0/1
Device(config-if)# switchport mode access
Device(config-if)# l2protocol-tunnel stp
Device(config-if)# end
または、次のようにスパニングツリーの BPDU フィルタを挿入します。
Current configuration : 153 bytes
!
Device(config)# interface TenGigabitEthernet1/0/1
Device(config-if)# switchport mode trunk
Device(config-if)# switchport vlan mapping 10 20
Device(config-if)# spanning-tree bpdufilter enable
Device(config-if)# end
```
- デフォルトのネイティブVLAN、ユーザ設定のネイティブVLAN、および予約済みのVLAN (範囲 1002 〜 1005)は、VLAN マッピングに使用できません。
- VLAN マッピングに使用される S-VLAN は、EVPN や LISP などの他のレイヤ 3 コンフィ ギュレーションの一部にはできません。
- PVLAN サポートは、VLAN マッピングが設定されている場合は使用できません。

### **One-to-One VLAN** マッピングの設定時の注意事項

- One-to-One の VLAN マッピングは、トランクポートでのみ設定でき、ダイナミックトラ ンクでは設定できません。
- One-to-One の VLAN マッピングは、両方のポートで同一である必要があります。
- S-VLANが作成され、One-to-OneのVLANマッピングが設定されているトランクポートの 許可された VLAN リスト内に存在する必要があります。
- One-to-One の VLAN マッピングが設定されている場合、複数の C-VLAN を同じ S-VLAN にマッピングすることはできません。

• One-to-One の VLAN マッピングの場合、C-VLAN と S-VLAN スパニングツリートポロジ のマージはサポートされません。

# <span id="page-4-0"></span>**VLAN** マッピングの設定方法

ここでは、VLAN マッピングの設定方法について説明します。

### **One-to-One** の **VLAN** マッピング

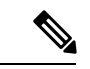

(注) VLAN マッピングは、**network-advantage** ライセンスレベルでのみサポートされます。

サービス プロバイダー VLAN ID にカスタマー VLAN ID をマッピングするために、1 対 1 の VLAN マッピングを設定するには、次の作業を行います。

#### 手順

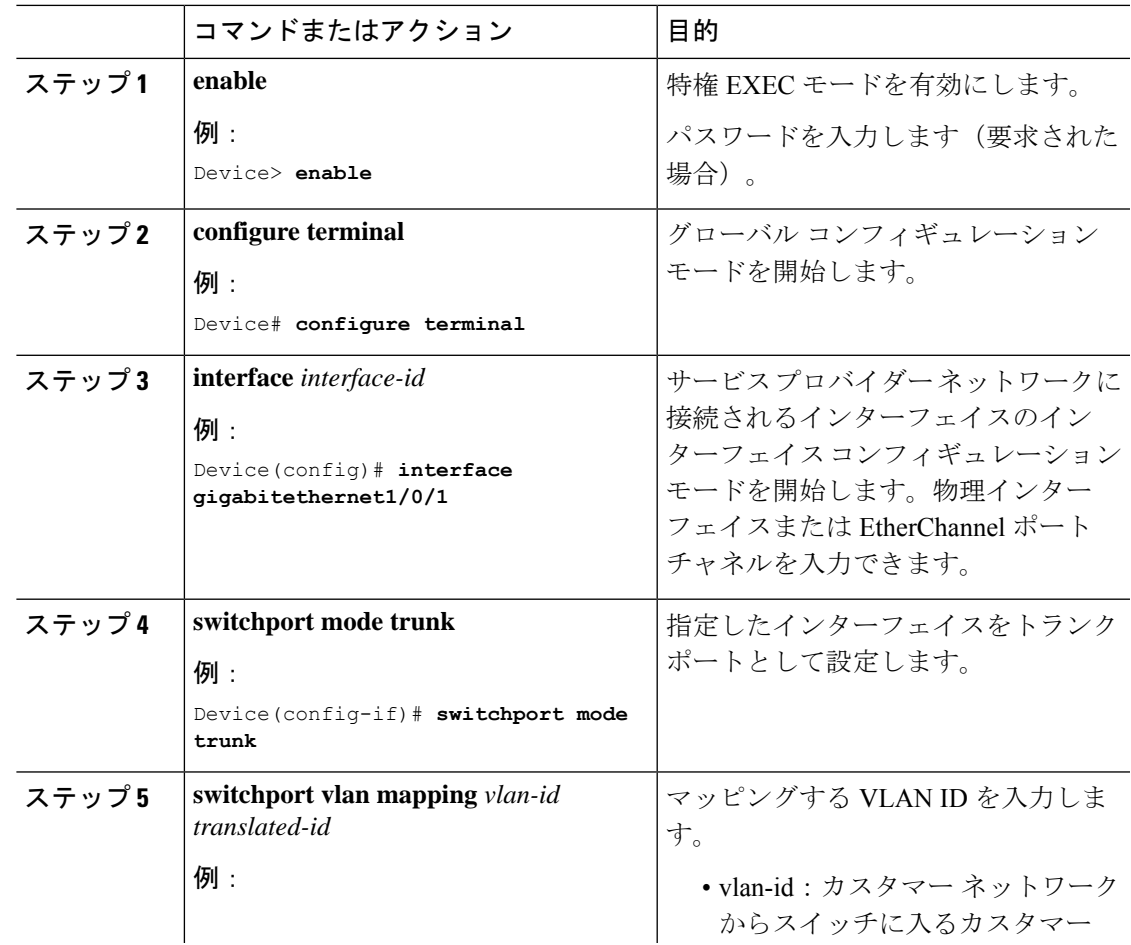

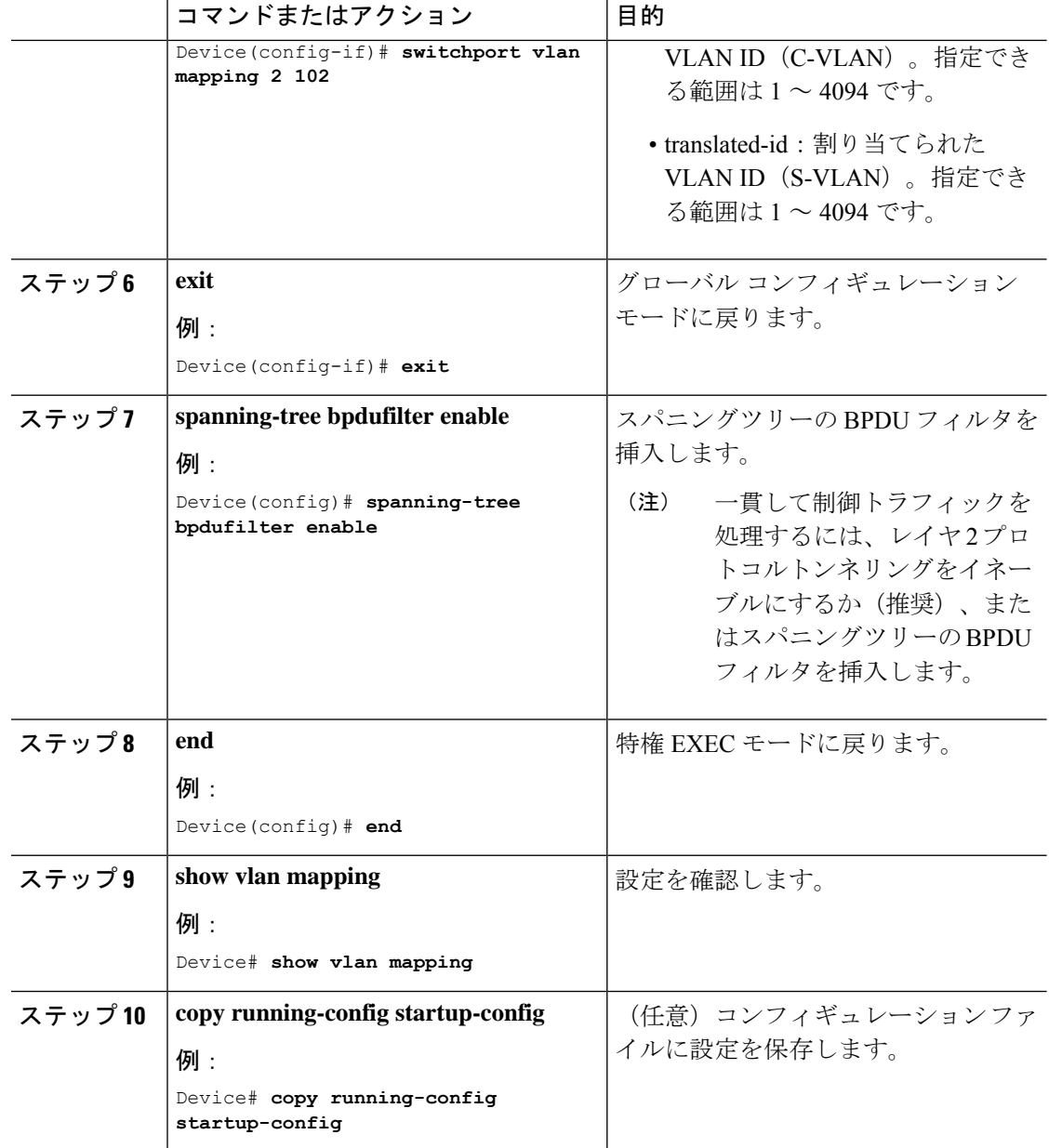

#### 例

**no switchport vlan mapping**VLAN マッピング情報を削除するには、 コマンドを使用し ます。**no switchport vlan mapping all** コマンドを入力すると、すべてのマッピング設定 が削除されます。

この例では、カスタマーネットワークの VLAN ID 2 ~ 6 をサービス プロバイダ ネッ トワークのVLANID 101~105にマッピングする方法を示します(図3~5)。スイッ チ A とスイッチ B のポートに、同じ VLAN マッピングコマンドを設定します。他の すべての VLAN ID のトラフィックは通常のトラフィックとして転送されます。

```
Device> enable
Device# configure terminal
Device(config)# interface gigabiethernet0/1
Device(config-if)# switchport vlan mapping 2 101
Device(config-if)# switchport vlan mapping 3 102
Device(config-if)# switchport vlan mapping 4 103
Device(config-if)# switchport vlan mapping 5 104
Device(config-if)# switchport vlan mapping 6 105
Device(config-if)# exit
```
前の例では、サービスプロバイダネットワークの入力側で、カスタマーネットワーク の VLAN ID 2 ~ 6 は、サービス プロバイダ ネットワーク内の VLAN ID 101 ~ 105 に マッピングされます。サービス プロバイダ ネットワークの出力側で、サービス プロ バイダ ネットワークの VLAN 101  $\sim$  105 は、カスタマーネットワークの VLAN ID 2  $\sim$ 6 にマッピングされます。

(注)

VLAN マッピングが設定されている以外の VLAN ID を持つパケットは、通常のトラ フィックとして転送されます。

設定された VLAN に関する情報を表示するには、**show vlan mapping** コマンドを使用 します。

```
Device> enable
Device# configure terminal
Device(config)# show vlan mapping
Total no of vlan mappings configured: 1
Interface Po5:
VLANs on wire Translated VLAN Operation
------------------------------ --------------- --------------
20 30 1-to-1
```
## <span id="page-6-0"></span>**VLAN** マッピングの機能履歴

次の表に、このモジュールで説明する機能のリリースおよび関連情報を示します。

これらの機能は、特に明記されていない限り、導入されたリリース以降のすべてのリリースで 使用できます。

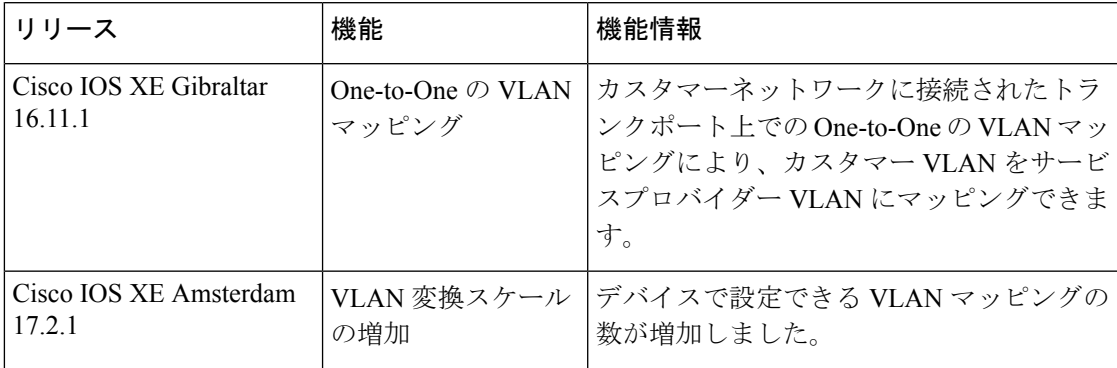

CiscoFeature Navigatorを使用すると、プラットフォームおよびソフトウェアイメージのサポー ト情報を検索できます。Cisco Feature Navigator には、<http://www.cisco.com/go/cfn> [英語] からア クセスします。